## How to Update BMW multi tool CAS1 CAS2 CAS3 CAS3+ key programmer

Open this window after connect to internet. You can see BMW multi tool latest software version, firmware version, dongle version. You can go to our website for further information. After succeeded update BMW multi tool firmware, must reconnect the hardware to computer.

| Device Info   |
|---------------|
|               |
| Device Update |
| G             |
| Exit          |
|               |

## 1. Device Info: Get dongle and hardware SN and version.

| 2.Change Km stored in CAS sytem<br>3.Make dealer key and add key to car<br>4.Synchronize DME and CAS<br>5.Synchronize CAS and ELV<br>6.Read DME and EGS code stored in CAS sytem |   | Device Info   |
|----------------------------------------------------------------------------------------------------|---|---------------|
| [14:27:27] Getting dongle info, please wait                                                                                                    |   |               |
| [14:27:36] Dongle SN :DB000010000                                                                                                    |   |               |
| [14:27:50] Dongle version:1.1                                                                                                    |   | Device Update |
| [14:27:50] Get device info, please wait                                                                                                    |   |               |
| [14:27:55] Get device info success.                                                                                                    |   |               |
| [14:27:55] Device SN :MB200010                                                                                                    |   | <b></b>       |
|                                                                                                    | ~ | Exit          |

2. Device Update: This function can update the dongle and device.

| [14:27:50] Dongle version:1.1                           | <u>^</u> | Device Info   |
|---------------------------------------------------------|----------|---------------|
| 14:27:50] Get device info, please wait                  |          | Levice mile   |
| [14:27:55] Get device info success.                     |          |               |
| [14:27:55] Device SN :MB2000                            |          |               |
| [14:27:55] Device Version:1.0.1                         |          | -             |
| [14:28:18] Loading information from dongle, please wait |          | Device Update |
| [14:28:40] Get dongle version list, please wait         |          |               |
| 14:28:41] Current dongle version is newest!             |          |               |
| [14:28:41] Loading information from device, please wait |          |               |
| [14:28:54] start updating, please wait                  | ~        | Exit          |

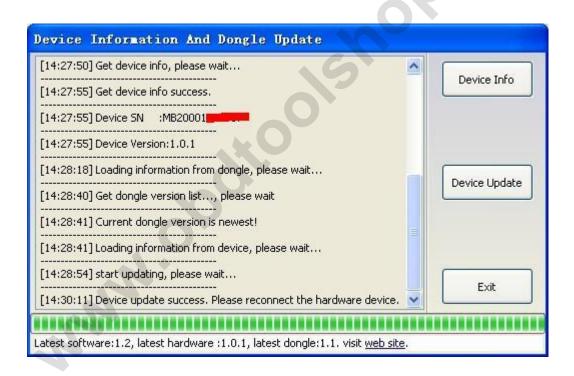